Требуется разместить на каждой странице сайта (работает под управлением **CMS 1С-Битрикс**) в правом нижнем углу всплывающий блок (виджет), позволяющий запустить проигрывание видео о компании с сайта Youtube поверх контента сайта. Образец подобного виджета можно увидеть на сайте [http://transitplus.ru](http://transitplus.ru/) (подождать 30 сек.). Фактически, виджет является ссылкой для запуска ролика поверх основного контента сайта.

Таким образом, виджет должен реализовывать функционал, в целом аналогичный виджету на сайте [http://transitplus.ru](http://transitplus.ru/) Требуется реализовать программную часть и дизайн. При этом требуется выполнить следующие специфические требования:

- 1) Виджет плавно выдвигается справа налево в **правом нижнем углу экрана** (на рис. 1 ПРИМЕРНЫЙ вид), имеет полупрозрачный фон с картинкой (на рисунке не показана, занимает всю площадь виджета, должна быть возможность указать произвольный файл c картинкой с сервера).
- 2) Сверху надпись «Видео о нашей компании», снизу ссылка «Больше не показывать», в правом верхнем углу – крестик, в центре – большая кнопка воспроизведения видео.
- 3) При нажатии на крестик, либо на ссылку «Больше не показывать» виджет сворачивается, но на экране должна остаться тонкая вертикальная полоска с надписью «Видео о нас» и иконкой кинокамеры (рис. 2 – ПРИМЕРНЫЙ вид). В файле cookie должна сохраняться настройка, что виджет больше не будет автоматически раскрываться для данного посетителя.
- 4) При наведении курсора на виджет, фон перестает быть прозрачным (плавный переход), кнопка воспроизведения изменяет свой цвет (становится более яркой). Когда курсор уходит с виджета – возвращается изначальный вид.
- 5) При нажатии на кнопку воспроизведения, запускается видео поверх контента сайта. Фон проигрывающегося видео должен быть полупрозрачным однотонным темным цветом (виден сайт под видео), в отличие от непрозрачного светлого фона на сайте [http://transitplus.ru](http://transitplus.ru/). В остальном – аналогичное поведение – в центре экрана ролик, вокруг фон и крестик для закрытия.
- 6) Возможность относительно легкого изменения следующих параметров (в конфигурационном файле, либо непосредственно в php коде, но переменные должны быть удобно сгруппированы):
	- i) Размер виджета и положение относительно правого нижнего угла окна браузера (меняется одновременно для развернутого и свернутого вида)
	- ii) Тексты внутри виджета должны также легко меняться
	- iii) Коэффициент прозрачности виджета
	- iv) Коэффициент прозрачности фона видео, когда оно проигрывается
	- v) Время в сек., после которого виджет появляется на экране (по умолчанию 20 сек.)
	- vi) Ссылка на ролик на сайте Youtube
	- vii) Фоновая картинка (путь на сервере)
- 7) **Мобильная версия** если сайт просматривается с мобильного телефона, виджет должен вести себя по-другому. При первом открытии сайта сразу появляется полноразмерный виджет (рис. 4) **внизу экрана**. Если нажать на крестик или «Больше не показывать» - виджет пропадает с экрана, в файле cookie сохраняется настройка, что виджет больше не будет автоматически раскрываться для данного посетителя. При нажатии кнопки воспроизведения, начинает проигрываться видео, сайт скрывается полупрозрачным фоном.

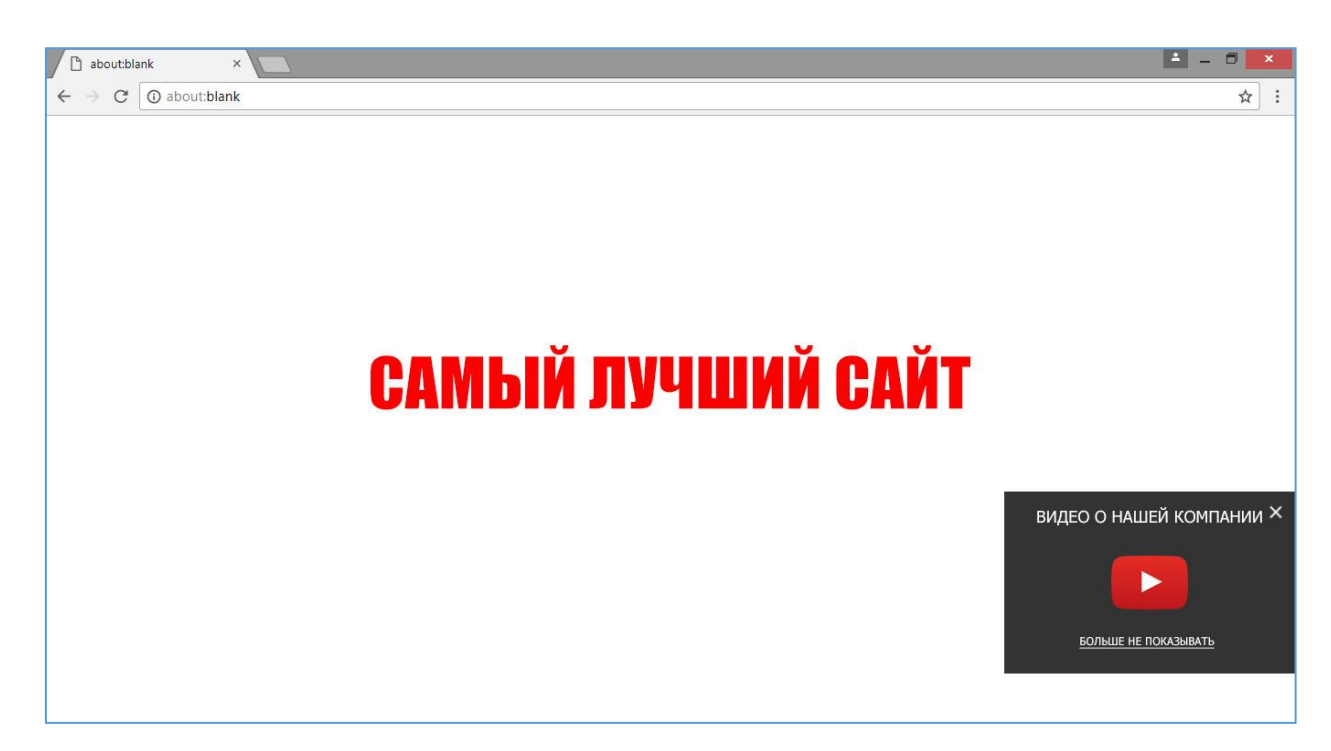

Рис. 1 Виджет раскрыт

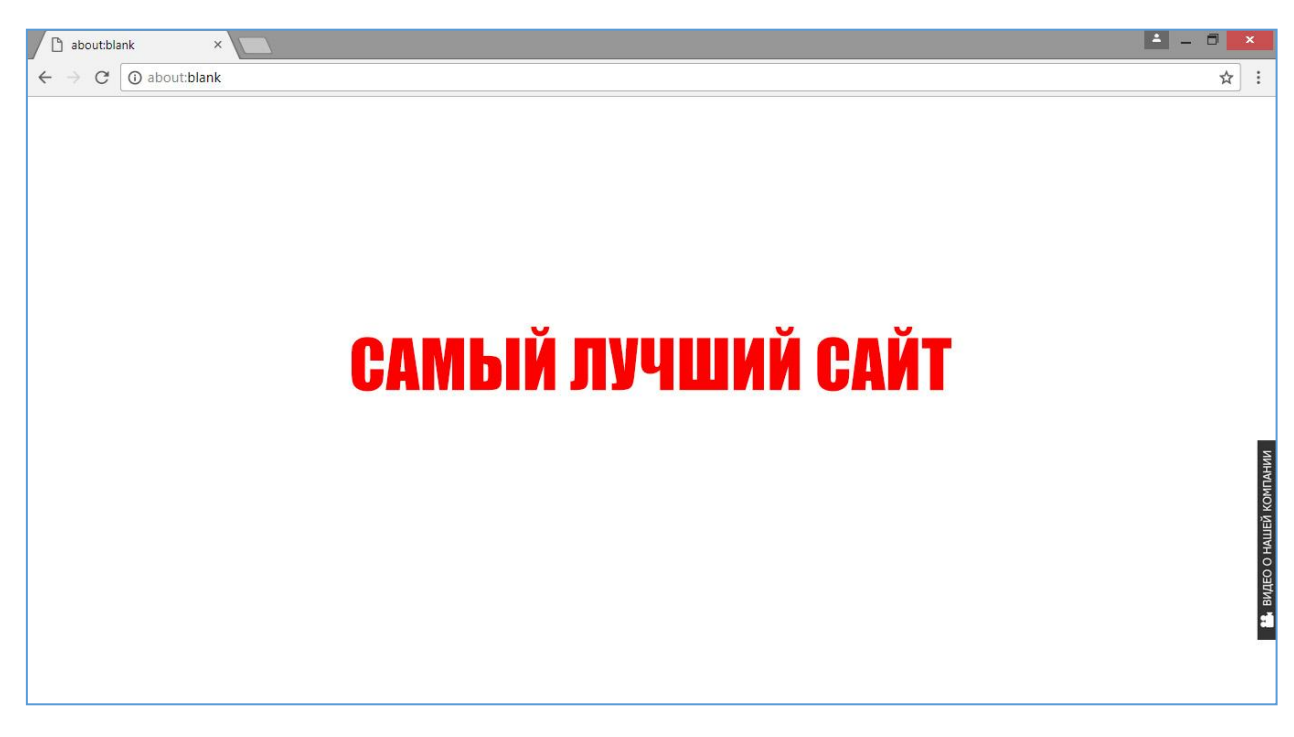

Рис. 2 Виджет скрыт

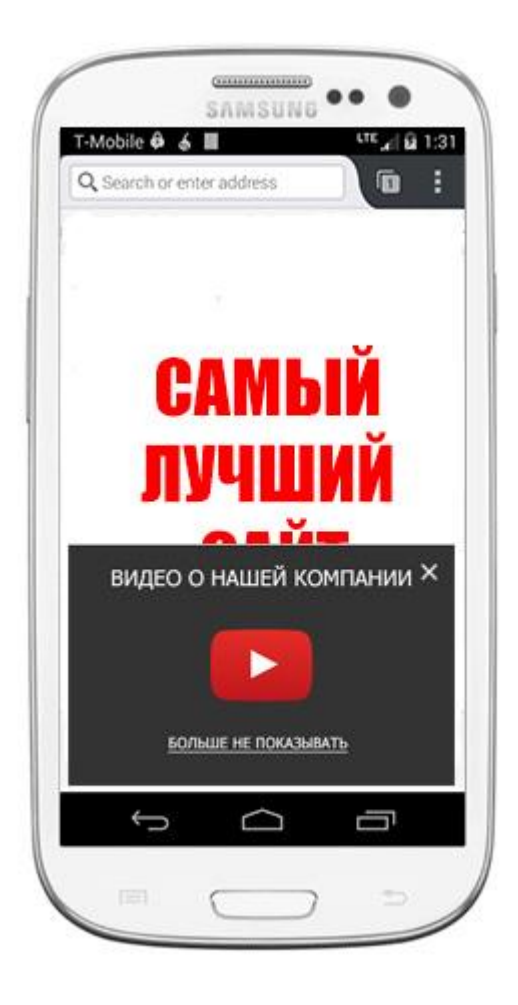

Рис. 3 Мобильная версия, при открытии сайта